<span id="page-0-0"></span>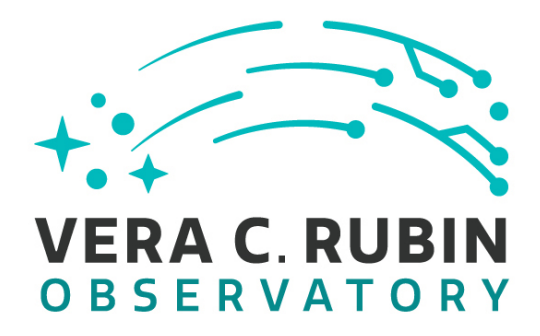

## **Vera C. Rubin Observatory Systems Engineering**

# **Integration Milestones**

**Robert Lupton**

**SITCOMTN-006**

**Latest Revision: 2021-09-03**

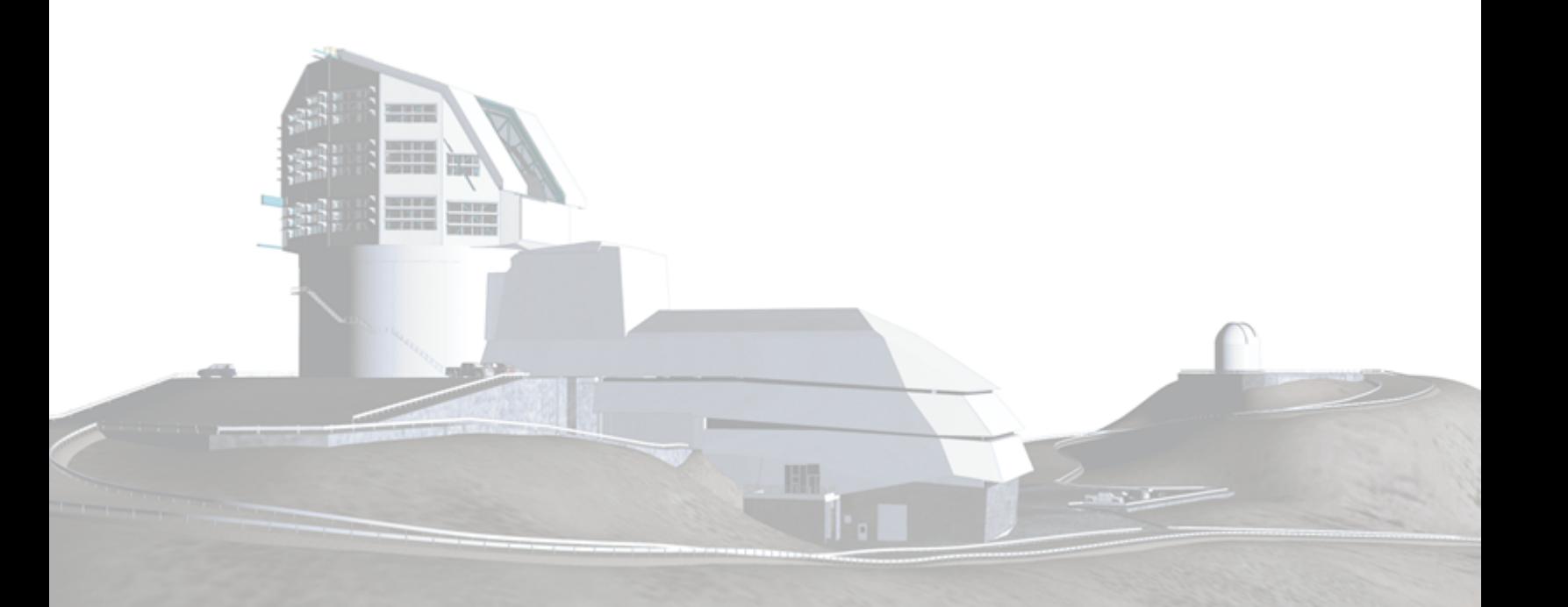

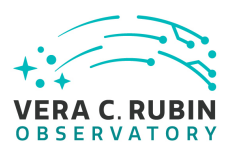

## **Abstract**

A proposal for ways to work on predominantly software subsystem commissioning, building on the Rubin AuxTel (née auxTel) experience

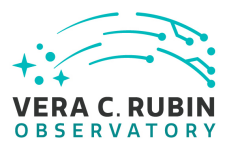

## **Change Record**

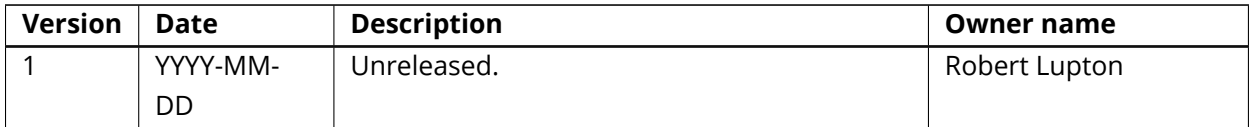

*Document source location:* <https://github.com/lsst-sitcom/sitcomtn-006>

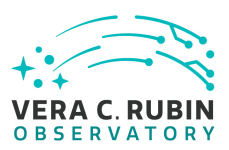

## **Contents**

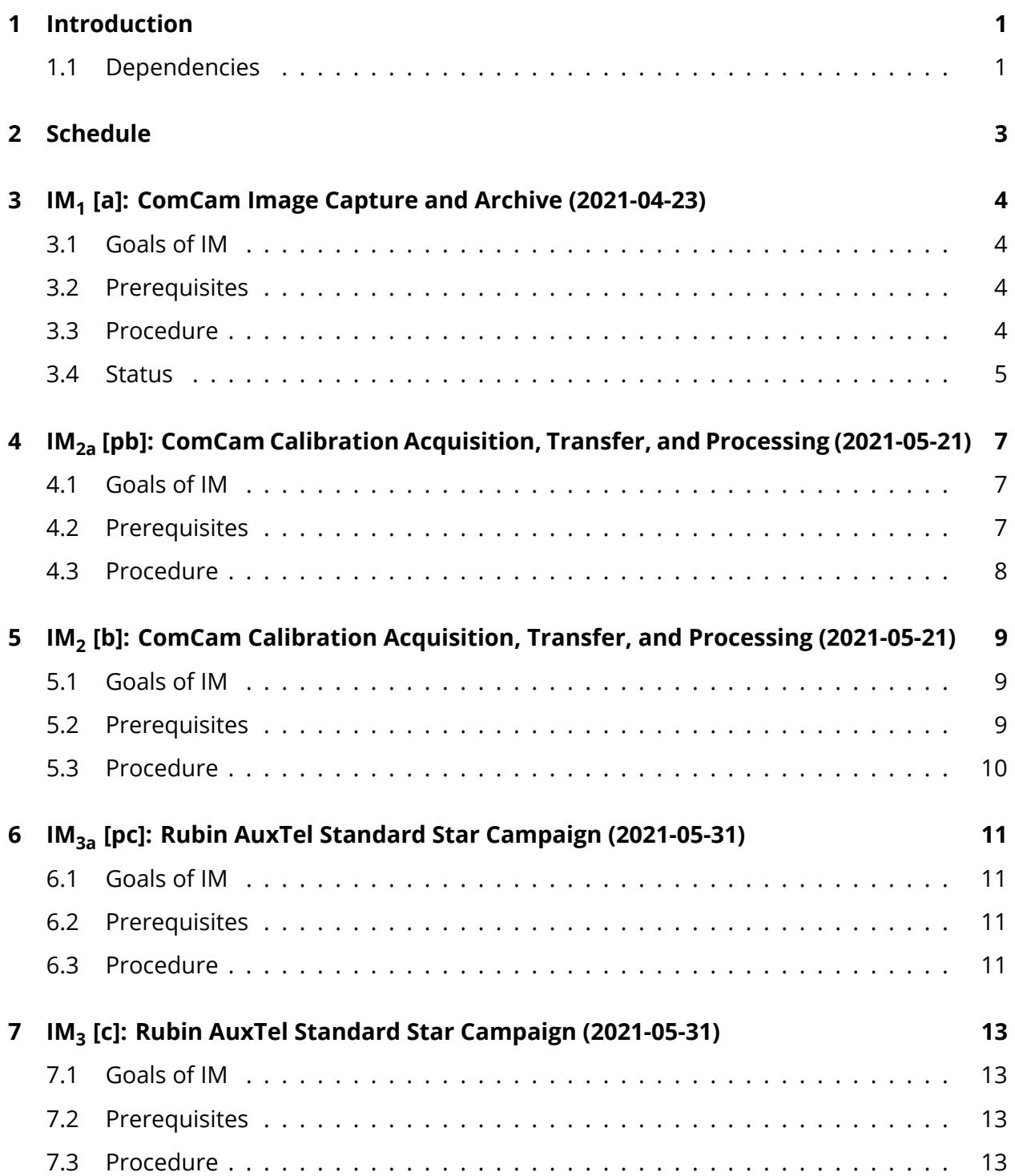

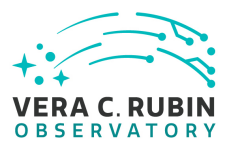

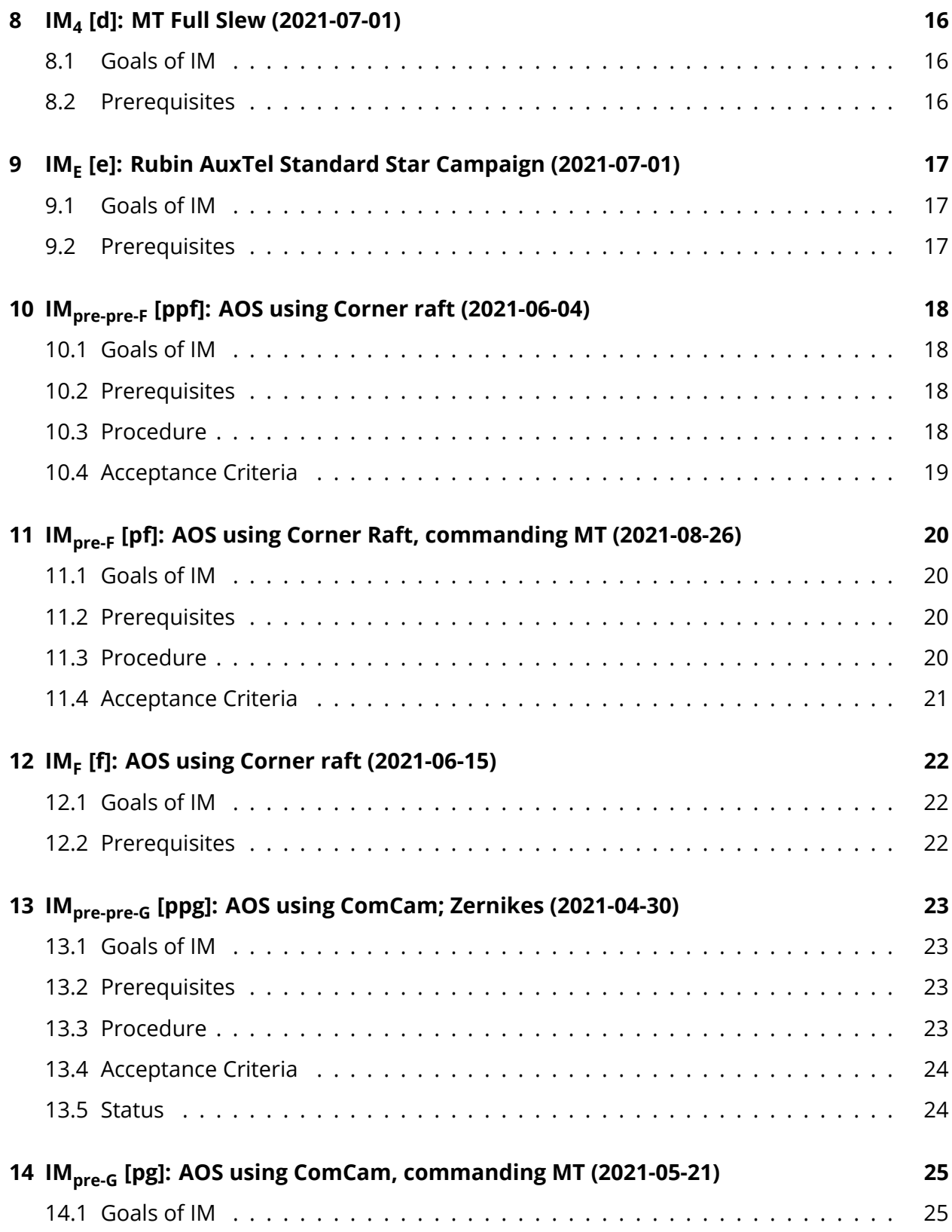

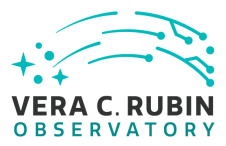

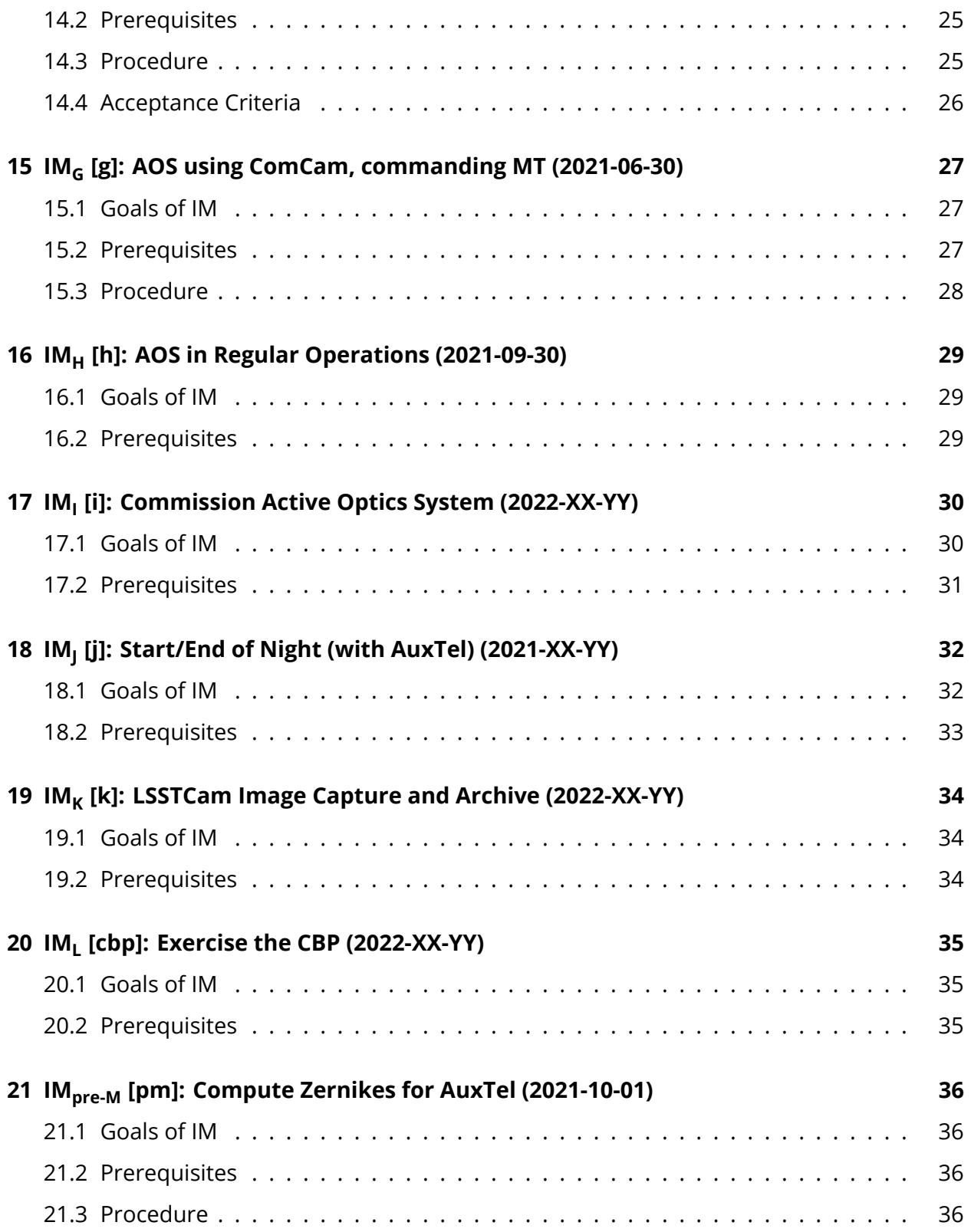

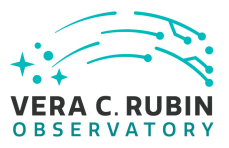

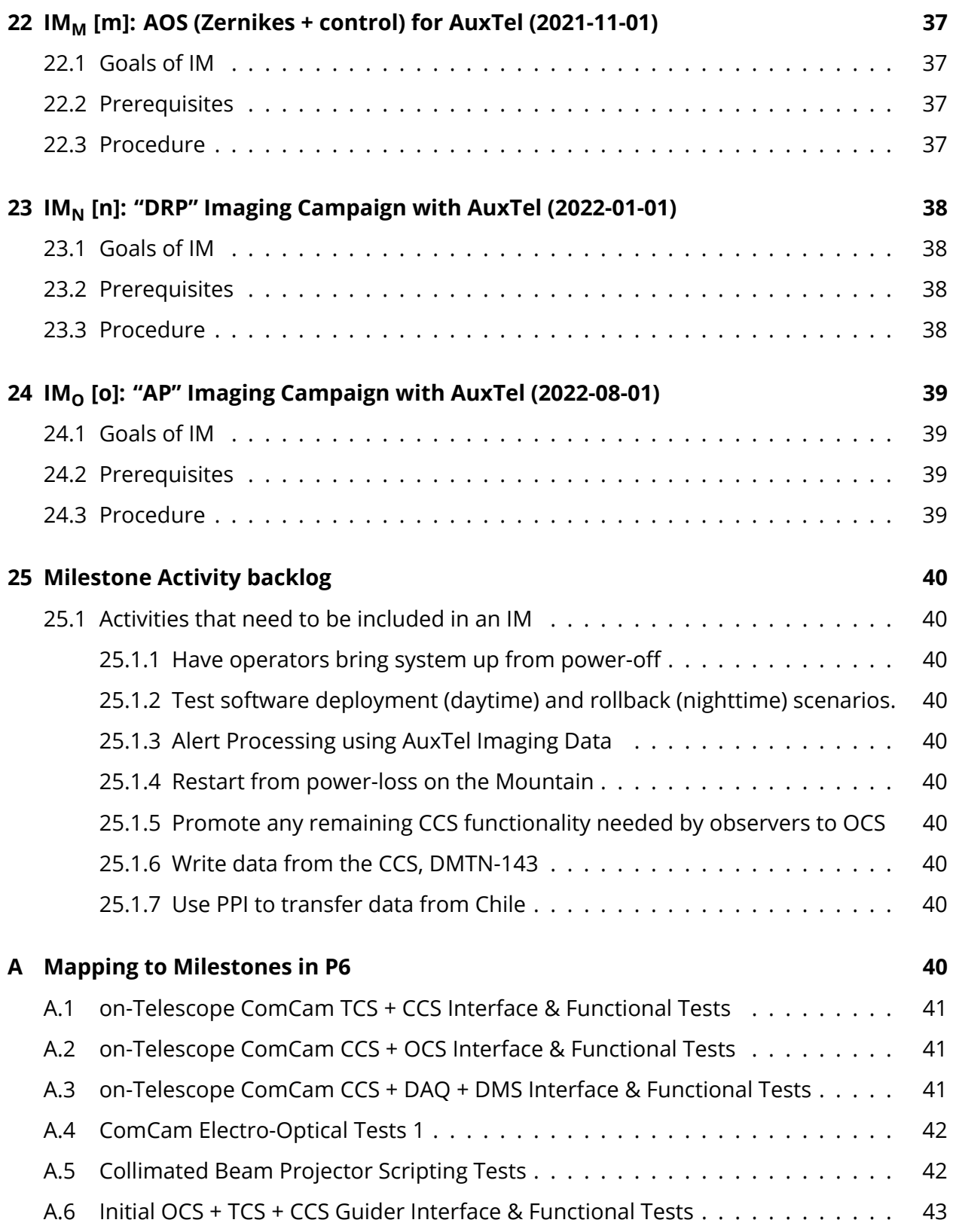

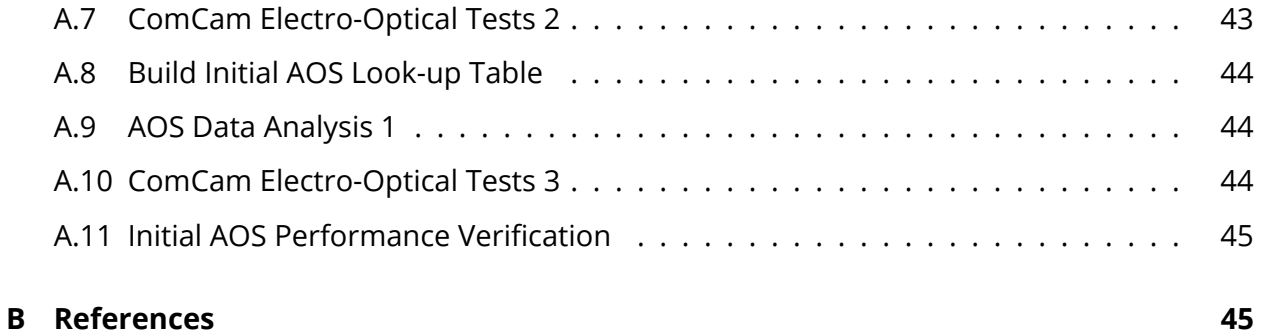

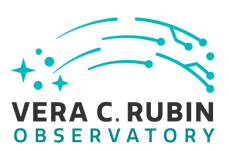

## **Integration Milestones**

## <span id="page-8-0"></span>**1 Introduction**

The Rubin construction project is composed of three main subsystems: DM, Camera, and T&S.<sup>[1](#page-8-3)</sup> but in operations there is only one survey. The task of merging the projects is not easy, especially when some of the interfaces are underspecified, or turn out to need modification based on experience. This is primarily a problem for the software — the hardware interfaces, specified in mm and screw threads, are generally well defined.

Once we accept that the only way to complete the integration of the subsystems is to actually integrate them, while expecting that the interfaces and requirements will evolve, we recognise that our situation is analogous to the way that software development has moved from waterfall to agile development models.

This technote proposes that we introduce the concept of an [IM](#page-52-2) which defines a specified set of functionalities that are available to the Rubin project. This is slightly different from [DM'](#page-52-3)s current [OR](#page-53-0) concept which tests the state of DM systems at a certain time rather than guaranteeing continued cross-subsystem functionality. I envisage that an [IM](#page-52-2) would be followed by an [OR](#page-53-0) to test the deliverable, and to carry out an internal [ORR](#page-53-1) for the functionality delivered by the [IM](#page-52-2).

## <span id="page-8-1"></span>**1.1 Dependencies**

<span id="page-8-3"></span><span id="page-8-2"></span><sup>&</sup>lt;sup>1</sup>And also EPO, but this is probably not relevant here.

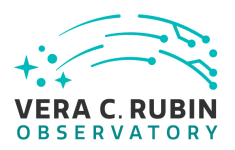

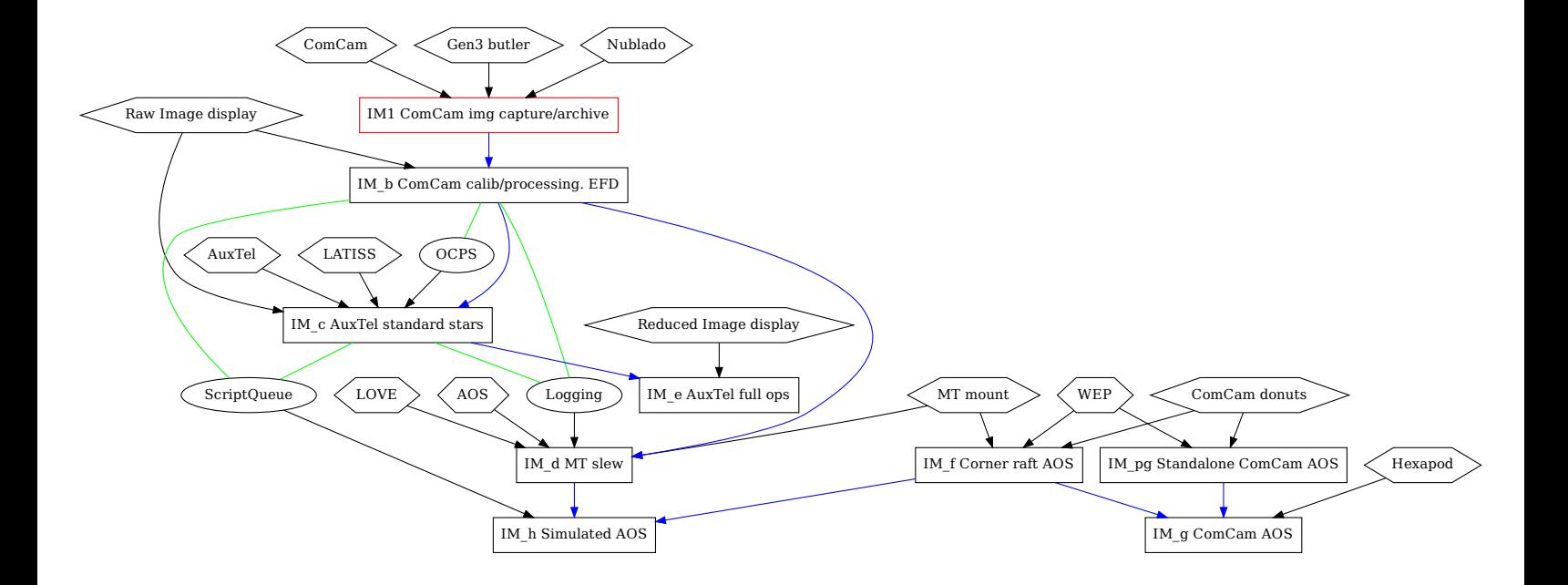

Figure 1: The dependencies between the IMs and other entities, either external hardware or software (*e.g.* ComCam, Nublado shown in hexagons), or systems being produced during the completion of the Rubin system (*e.g.* the [OCPS,](#page-53-2) shown in ellipses and whose first appearance is shown as a green line). The rectangular boxes are IMs; red means complete. The blue arrows show IM's prerequisites, and black arrows indicate other dependencies. Not all IMs are shown at this point. The mapping to P6 is also omitted as it is not yet clear enough to be useful (but see App. [A\)](#page-47-9).

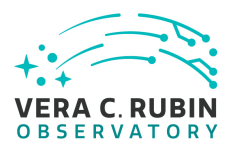

## **2 Schedule**

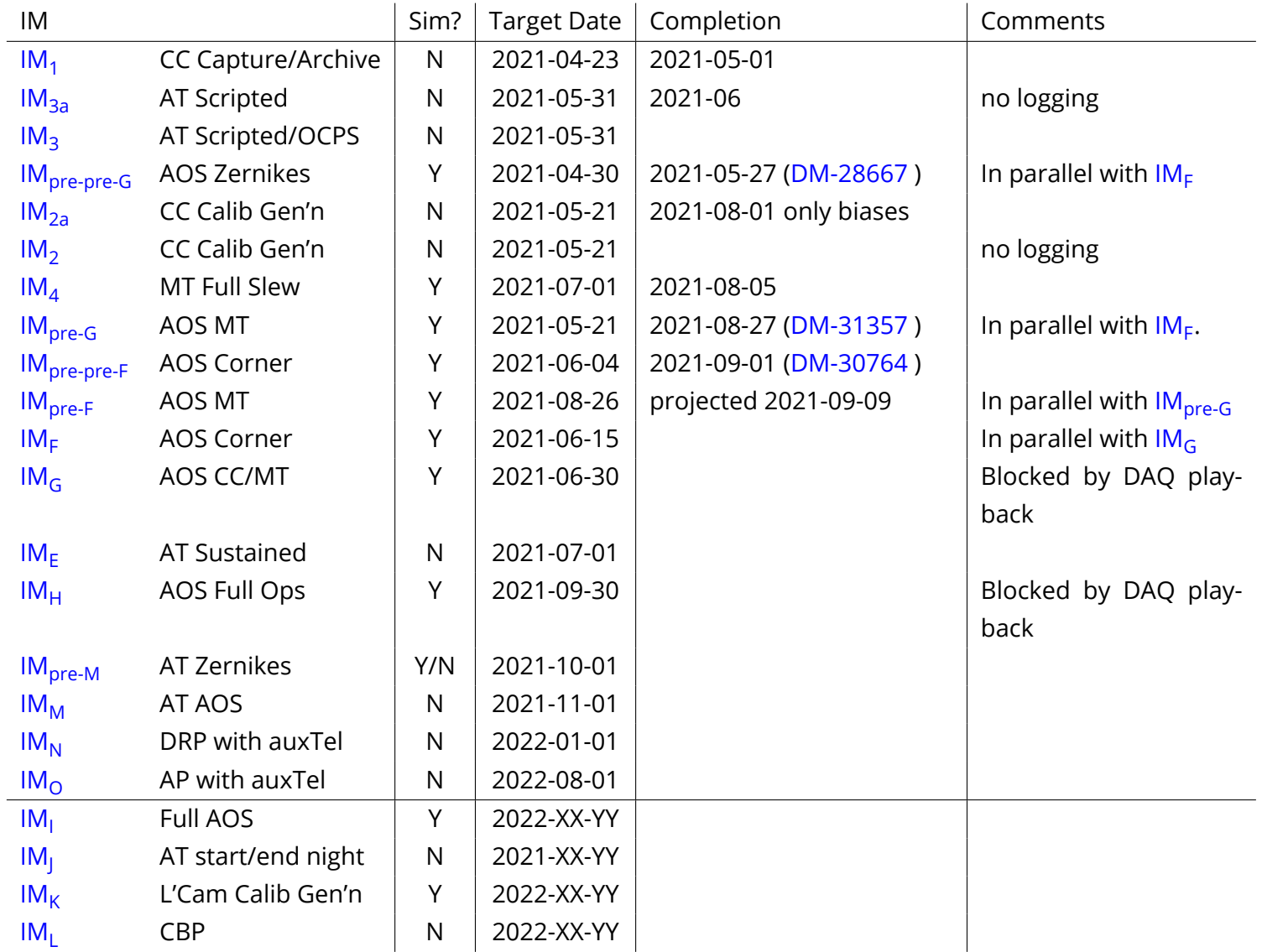

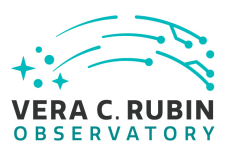

## <span id="page-11-0"></span>**3 IM<sup>1</sup> [a]: ComCam Image Capture and Archive (2021-04-23)**

Executive Summary:

Run ComCam from notebooks, with generation and certification of ComCam calibrations. **Completion of exercise maps to (SUMMIT-2983 [COMP: ComCam re-Verification Com](https://jira.lsstcorp.org/browse/SUMMIT-2983)[plete\)](https://jira.lsstcorp.org/browse/SUMMIT-2983)**

## <span id="page-11-1"></span>**3.1 Goals of IM**

- Taking ComCam images in Chile using nublado **(SUMMIT-2979 [\(and \(SUMMIT-2980](https://jira.lsstcorp.org/browse/SUMMIT-2979) )) - [ComCam CCS - OCS Command ICD Bench Testing\)](https://jira.lsstcorp.org/browse/SUMMIT-2979)**
- Taking calibration and other images using the [scriptQueue](#page-53-3)
- Automatic ingestion into a gen3 butler in Chile **(SUMMIT-2982 [\(and \(SUMMIT-2869](https://jira.lsstcorp.org/browse/SUMMIT-2982) )) [ComCam DAQ - DMS ICD Bench Testing](https://jira.lsstcorp.org/browse/SUMMIT-2982))**
- Transfer over [DBB Buffer manager](#page-52-4) and the [LHN](#page-52-5) to a gen3 repo on the [RSP](#page-53-4)
- Human generation and availability of master calibrations in Chile

## <span id="page-11-2"></span>**3.2 Prerequisites**

- ComCam on summit
	- **–** cold and functional
	- **–** incoherent light source available to take flats
- gen3 butler ingestion for ComCam
- Nublado running in Chile

## <span id="page-11-3"></span>**3.3 Procedure**

The following procedure is to be executed by a general commissioning team member. The script creation and scriptQueue requires a minor amount of training and may require assistance.

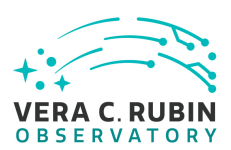

- 1. Following a procedure, instantiate the OCS bridge
- 2. Using Nublado, bring to enabled state using Notebook
- 3. Using Nublado and the [ComCam class:](https://ts-observatory-control.lsst.io/py-api/lsst.ts.observatory.control.maintel.ComCam.html)
	- (a) Take a single OBJECT, BIAS, FLAT, DARK image
	- (b) For each image, monitor event for CCCamera completion, monitor [OODS](#page-53-5) event saying image is ready, use butler to grab image, display image locally using Firefly/DS9 or camera display tool
- 4. In a notebook, create cells to take bias, dark, flat, and PTC calibration data
- 5. Convert Nublado cells to [scriptQueue](#page-53-3), creating a "standard Calibration" script and execute them
- 6. From the Commissioning Cluster at the base:
	- (a) Display one of each image type locally using Firefly/DS9 or camera display tool
	- (b) Run gen3 [cp\\_pipe](#page-52-6) by hand from a Nublado terminal
		- i. Create master biases, flats, darks using "auto-certify" mode which assumes that the derived products are good  $2$
		- ii. Copy images to summit and include in summit Butler repo.
- 7. Take further exposures with structured illumination, preferably different from what was used to generate the flat.
- 8. From the summit, run [ISR](#page-52-7) processing, display images and confirm new calibs are being applied
- 9. Once data is synced to NCSA via the [LHN,](#page-52-5) Repeat the generation of calibration images using the [RSP](#page-53-4)
- 10. Re-verify that [RSP](#page-53-4) generated calibration images can be used on the summit.

## <span id="page-12-0"></span>**3.4 Status**

#### **2021-02-08** Tested using AuxTel

<span id="page-12-1"></span><sup>&</sup>lt;sup>2</sup>This results in the calibrations being available for use

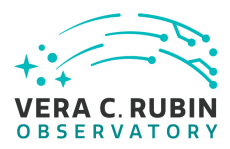

- Images taken using nublado and [scriptQueue](#page-53-3) (no demonstration of calibrations with [scriptQueue](#page-53-3))
- Automatic ingestion into gen3 butler in Chile (no demonstration of functional rerun/calibrations)
- Transfer to NCSA and ingestion in gen3 butler visible from [RSP](#page-53-4)
- Calibs (bias, dark) generated in Chile and used with gen2 butler (exposing a per-day lookup bug in gen2 butler)

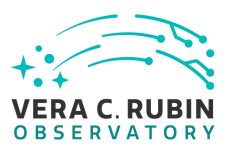

## <span id="page-14-0"></span>**4 IM2a [pb]: ComCam Calibration Acquisition, Transfer, and Processing (2021-05-21)**

Executive Summary:

Run ComCam from notebooks and the scriptQueue, with automated generation of ComCam calibrations

**Does not map well. Somewhat maps to same milestones as previous exercise, but no solid mapping as this is more about operator awareness and DM related functionality.**

*N.b.* **this is the IM that mentions the use of the EFD. We should expand this, and maybe split it out.**

## <span id="page-14-1"></span>**4.1 Goals of IM**

- Triggering [OCPS](#page-53-2) processing from nublado/scriptQueue
- Automated generation and availability of ComCam master calibrations in Chile
- Use of [LOVE](#page-52-8) to manage scriptQueue
	- **–** including monitoring of data transfer to NCSA
- Demonstration that the operator can cycle through states, bring the system up from STANDBY, and take data without any intervention from developers
- Monitor the health of the [CCS](#page-52-9) from the observatory environment (e.g. Chronograph[/LOVE\)](#page-52-8)

## <span id="page-14-2"></span>**4.2 Prerequisites**

- $\cdot$  lM $_1$  completed with functionality maintained
- <span id="page-14-3"></span>• ComCam cold and functional with light source available for flat

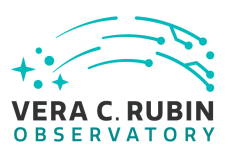

## **4.3 Procedure**

The following procedure is to be executed by an observing specialist. Assistance may be provided in the script editing and database querying by other commissioning team members.

- Following a procedure, bring up the LOVE interface for ComCam
- Using Nublado, without assistance from developers, the operator should bring ComCam to ENABLED from STANDBY
- Take an OBJECT image using the [ComCam class](https://ts-observatory-control.lsst.io/py-api/lsst.ts.observatory.control.maintel.ComCam.html)
	- **–** Verify functionality of the [LOVE](#page-52-8) interface, including the state and health
	- **–** Display the raw image locally
	- **–** Using the OCPS, perform basic [ISR](#page-52-7) on the image and wait for the result (e.g. "await ocps.process(visitID, task\_name)")
	- **–** Display the ISR-corrected image
	- **–** Monitor the transfer status and elapsed time between when the image is written on the summit to when it can be accessed at NCSA.
- Modify the script from [IM](#page-11-0)<sub>1</sub> used to take calibrations to also command the [OCPS](#page-53-2) to reduce the data
	- **–** Take *only* a stack of ∼10 bias frames
	- **–** Using the [OCPS,](#page-53-2) build a master bias from inside the script. Do not wait for the processing to finish
		- \* One could use "asyncio.future(ocps.process(visitID, task\_name))"
	- **–** Ensure the bias builds and is certified
- From the [RSP,](#page-53-4) query the local copy of the EFD and plot exposure time versus number since the start of this exercise
- From the RSP, make the same plot using data from the Camera Trending Database

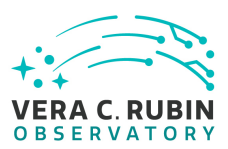

## <span id="page-16-0"></span>**5 IM<sup>2</sup> [b]: ComCam Calibration Acquisition, Transfer, and Processing (2021-05-21)**

Executive Summary:

Run ComCam from notebooks and the scriptQueue, with automated generation and certification of ComCam calibrations

**Does not map well. Somewhat maps to same milestones as previous exercise, but no solid mapping as this is more about operator awareness and DM related functionality.**

*N.b.* **this is the IM that mentions the use of the EFD. We should expand this, and maybe split it out.**

## <span id="page-16-1"></span>**5.1 Goals of IM**

- Triggering [OCPS](#page-53-2) processing from nublado/scriptQueue
- Automated generation and availability of ComCam master calibrations in Chile
- Use of [RLS](#page-53-6) and [LOVE](#page-52-8) to manage scriptQueue
	- **–** including monitoring of data transfer to NCSA
- Demonstration that the operator can cycle through states, bring the system up from STANDBY, and take data without any intervention from developers
- Monitor the health of the [CCS](#page-52-9) from the observatory environment (e.g. Chronograph[/LOVE\)](#page-52-8)
- Explore relationship between [EFD](#page-52-10) and Camera trending databases
- Query capability (TAP/ADQL) access to [EFD](#page-52-10) from [RSP](#page-53-4)

## <span id="page-16-2"></span>**5.2 Prerequisites**

 $\cdot$  [IM](#page-14-0)<sub>2a</sub> completed with functionality maintained

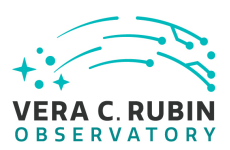

## <span id="page-17-0"></span>**5.3 Procedure**

The following procedure is to be executed by an observing specialist. Assistance may be provided in the script editing and database querying by other commissioning team members.

- Following a procedure, bring up the LOVE interface for ComCam
- Using Nublado, without assistance from developers, the operator should bring ComCam to ENABLED from STANDBY
- Take an OBJECT image using the [ComCam class](https://ts-observatory-control.lsst.io/py-api/lsst.ts.observatory.control.maintel.ComCam.html)
	- **–** Verify functionality of the [LOVE](#page-52-8) interface, including the state and health
	- **–** Display the raw image locally
	- **–** Using the OCPS, perform basic [ISR](#page-52-7) on the image and wait for the result (e.g. "await ocps.process(visitID, task\_name)")
	- **–** Display the ISR-corrected image
	- **–** Monitor the transfer status and elapsed time between when the image is written on the summit to when it can be accessed at NCSA.
- Modify the script from  $IM<sub>1</sub>$  $IM<sub>1</sub>$  used to take calibrations to also command the [OCPS](#page-53-2) to reduce the data
	- **–** Take *only* a stack of ∼10 bias frames
	- **–** Using the [OCPS,](#page-53-2) build a master bias from inside the script. Do not wait for the processing to finish
		- \* One could use "asyncio.future(ocps.process(visitID, task\_name))"
	- **–** Ensure the bias builds and is certified
- From the [RSP,](#page-53-4) query the local copy of the EFD and plot exposure time versus number since the start of this exercise
- From the RSP, make the same plot using data from the Camera Trending Database

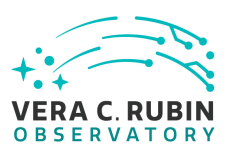

## <span id="page-18-0"></span>**6 IM3a [pc]: Rubin AuxTel Standard Star Campaign (2021-05-31)**

Executive Summary:

Demonstrates ability to take and reduce AuxTel data

<span id="page-18-1"></span>**No direct mapping to P6 activity, indirect mappings are below**

## **6.1 Goals of IM**

- Automated generation and availability of AuxTel master calibrations in Chile (cf.  $\text{\rm IM}_2)$  $\text{\rm IM}_2)$  $\text{\rm IM}_2)$  -**(SUMMIT-2989 [Atmospheric Calibration Products Pipeline Testing](https://jira.lsstcorp.org/browse/SUMMIT-2989))**
- Annotate exposures using [RLS](#page-53-6)
- Take data in a standard star field, including interactive re-centering
- Run AuxTel data analysis package in Chile and NCSA, triggered by [OCPS](#page-53-2) **Partial mapping to (SUMMIT-2987 [Calibration Telescope Instrumental Signature Removal Testing &](https://jira.lsstcorp.org/browse/SUMMIT-2987) [Verification\)](https://jira.lsstcorp.org/browse/SUMMIT-2987) and (SUMMIT-2871 [Aux. Tel. DAQ + DMS Interface Testing](https://jira.lsstcorp.org/browse/SUMMIT-2871))**
	- **–** Display results to operators

## <span id="page-18-2"></span>**6.2 Prerequisites**

- $\cdot$  [IM](#page-16-0)<sub>2</sub> Completed
- AuxTel and LATISS functional and ready to track a target. Rough focus should be achieved.
- Available staff for night time operations
- User commenting in [RLS](#page-53-6) available

## <span id="page-18-3"></span>**6.3 Procedure**

The following procedure is to be executed by an observing specialist.

1. Using Nublado, slew to ∼ 60 degree elevation target and start tracking

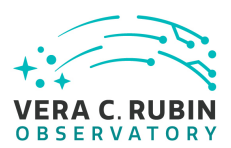

- 2. Using Nublado, measure the focus offset using the [CWFS focus script,](https://github.com/lsst-ts/ts_externalscripts/blob/develop/python/lsst/ts/externalscripts/auxtel/latiss_cwfs_align.py) but launched from the notebook.
- 3. Annotate results using the [RLS](#page-53-6)
- 4. Apply the focus offset using the ATAOS, record the applied offset in the [RLS](#page-53-6)
- 5. Manually take a single OBJECT image:
	- (a) Verify functionality of the [LOVE](#page-52-8) interface, including instrument setup and applied focus offset(s).
	- (b) Perform basic [ISR](#page-52-7) on the image using DM code
	- (c) Display the image after running [ISR](#page-52-7)
- 6. Using the standard visit script launched from a notebook, slew to new target and perform automated acquisition only, script must have user verify offset prior to motion.
- 7. Perform the standard data taking sequence using the standard visit script
- 8. Perform a single image with the instrument in its standard spectral mode
- 9. Perform a custom sequence using at least two items in the grating wheel and two in the filter wheel, all with different exposure times
	- (a) Verify functionality of the [LOVE](#page-52-8) interface, including filter/grating changes/shutter movement, focus/pointing offsets
	- (b) Display the [ISR](#page-52-7) processed images as they are available
- 10. Manually and off-line:
	- (a) Perform standard observations of 3 targets spanning the elevation range sequentially
	- (b) Display extracted atmospheric parameters for each target

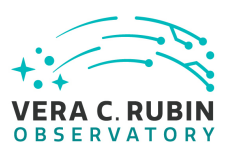

## <span id="page-20-0"></span>**7 IM<sup>3</sup> [c]: Rubin AuxTel Standard Star Campaign (2021-05-31)**

Executive Summary:

Demonstrates ability to take and reduce AuxTel data using the scriptQueue.

<span id="page-20-1"></span>**No direct mapping to P6 activity, indirect mappings are below**

## **7.1 Goals of IM**

- Automated generation and availability of AuxTel master calibrations in Chile (cf.  $\text{\rm IM}_2$  $\text{\rm IM}_2$  $\text{\rm IM}_2$ ) -**(SUMMIT-2989 [Atmospheric Calibration Products Pipeline Testing](https://jira.lsstcorp.org/browse/SUMMIT-2989))**
- Annotate exposures using [RLS](#page-53-6)
- Take data in a standard star field, including interactive re-centering
- Run AuxTel data analysis package in Chile and NCSA, triggered by [OCPS](#page-53-2) **Partial mapping to (SUMMIT-2987 [Calibration Telescope Instrumental Signature Removal Testing &](https://jira.lsstcorp.org/browse/SUMMIT-2987) [Verification\)](https://jira.lsstcorp.org/browse/SUMMIT-2987) and (SUMMIT-2871 [Aux. Tel. DAQ + DMS Interface Testing](https://jira.lsstcorp.org/browse/SUMMIT-2871))**
	- **–** Display results to operators

## <span id="page-20-2"></span>**7.2 Prerequisites**

- $\cdot$  [IM](#page-16-0)<sub>2</sub> Completed
- $\cdot$  [IM](#page-18-0)<sub>3a</sub> Completed
- AuxTel and LATISS functional and ready to track a target. Rough focus should be achieved.
- Available staff for night time operations
- User commenting in [RLS](#page-53-6) available

## <span id="page-20-3"></span>**7.3 Procedure**

The following procedure is to be executed by an observing specialist.

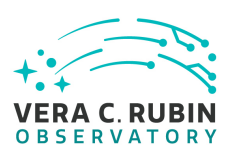

- 1. Using Nublado, slew to ∼ 60 degree elevation target and start tracking
- 2. Using Nublado, measure the focus offset using the [CWFS focus script,](https://github.com/lsst-ts/ts_externalscripts/blob/develop/python/lsst/ts/externalscripts/auxtel/latiss_cwfs_align.py) but launched from the notebook.
- 3. Annotate results using the [RLS](#page-53-6)
- 4. Apply the focus offset using the ATAOS, record the applied offset in the [RLS](#page-53-6)
- 5. Manually take a single OBJECT image:
	- (a) Verify functionality of the [LOVE](#page-52-8) interface, including instrument setup and applied focus offset(s).
	- (b) Using the [OCPS](#page-53-2), perform basic [ISR](#page-52-7) on the image and wait for the result (e.g. "await ocps.process(visitID, task\_name)")
	- (c) Display the image locally after running [ISR](#page-52-7)
- 6. Using the standard visit script launched from a notebook, slew to new target and perform automated acquisition only, script must have user verify offset prior to motion.
- 7. Perform the standard data taking sequence using the standard visit script
- 8. Perform a single image with the instrument in it's standard spectral mode, then send for reduction with the [OCPS](#page-53-2). Wait for reduction to complete.
- 9. View the results locally in the notebook.
- 10. Perform a custom sequence using at least two items in the grating wheel and two in the filter wheel, all with different exposure times([OCPS](#page-53-2) should only perform ISR)
	- (a) Verify functionality of the [LOVE](#page-52-8) interface, including filter/grating changes/shutter movement, focus/pointing offsets, [OCPS](#page-53-2) status
	- (b) Display the [ISR](#page-52-7) processed images locally as they are available
	- (c) Monitor the transfer status and elapsed time between when the image is written on the summit to when it can be accessed from the [RSP.](#page-53-4)
- 11. Using the scriptQueue:
	- (a) Perform standard observations of 3 targets spanning the elevation range sequentially, script must send data to [OCPS](#page-53-2) for reduction (but not await results)
	- (b) Display extracted atmospheric parameters for each target

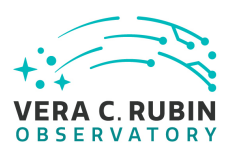

- (c) Comment in [RLS](#page-53-6) about the weather or image quality
- (d) Perform same observations, but with a custom modified configuration (exposure time or filter adjustment)
- 12. From the Base and the [RSP,](#page-53-4) redo reduction of scriptQueue visit data
- 13. From the Base and the [RSP,](#page-53-4) view the log and correlate comments against images.

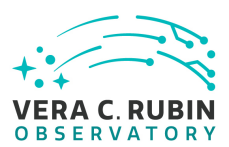

## <span id="page-23-0"></span>**8 IM<sup>4</sup> [d]: MT Full Slew (2021-07-01)**

Executive Summary:

Demonstrates ability to slew the MT with Group 2 (Open loop AOS) systems running

#### **Does not map to P6**

<span id="page-23-1"></span>Note: we can do this on the NTS earlier, say 2021-06-11.

## **8.1 Goals of IM**

- Slew [MT](#page-52-11) to a field using a nublado notebook
- Status displays using [LOVE](#page-52-8)

## <span id="page-23-2"></span>**8.2 Prerequisites**

- $\cdot$  [IM](#page-16-0)<sub>2</sub>
	- **–** [RLS,](#page-53-6) [LOVE](#page-52-8)
- Group 2 hardware and [CSC](#page-52-12) all online and enabled
	- **–** Not required for fully simulated exercise at NCSA, but [CSCs](#page-52-12) must be simulated, however, no low-level M2-type simulators required
- User commenting in [RLS](#page-53-6) available

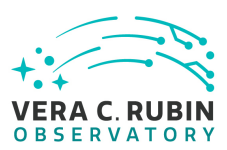

## <span id="page-24-0"></span>**9 IM<sup>E</sup> [e]: Rubin AuxTel Standard Star Campaign (2021-07-01)**

Executive Summary:

Demonstrates ability to carry out sustained AuxTel observing using the scriptQueue

## **Maps to (SUMMIT-2990 [COMP: Calibration Telescope Ready for Operations](https://jira.lsstcorp.org/browse/SUMMIT-2990)) - except missing scheduler integration**

## <span id="page-24-1"></span>**9.1 Goals of IM**

- Display images using Camera Image Visualization Tool
- Take pointing model using the script queue + [OCPS,](#page-53-2) possibly including interactive recentering
- Take standard set of standard star fields using the script queue
- Visualise the reduced data
- Create observing log using [LOVE](#page-52-8)

## <span id="page-24-2"></span>**9.2 Prerequisites**

- $IM<sub>3</sub>$  $IM<sub>3</sub>$
- Camera Image Visualisation Tool or other equivalent tooling

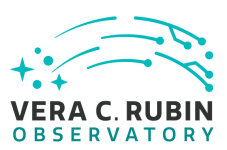

## <span id="page-25-0"></span>**10 IMpre-pre-F [ppf]: AOS using Corner raft (2021-06-04)**

Executive Summary: Demonstrate the processing of wave front images for raw corner raft SW0/1 simulated data to Zernikes.

#### <span id="page-25-1"></span>**Does not map to P6**

## **10.1 Goals of IM**

Demonstrate ability to:

• Process corner raft Images and Generate Zernike coefficients

## <span id="page-25-2"></span>**10.2 Prerequisites**

- PhoSim images with donuts from SW0/1 ingested into a butler repo.
- <span id="page-25-3"></span>• Working version of wavefront estimation pipeline (wep).

- Generate and ingest simulated image and appropriate metadata.
	- **–** Boresight and rotator angle
	- **–** Piston from camera hexapod
- Run a Gen3 pipeline from the command line that:
	- **–** gets data from the butler
	- **–** runs the ISR
	- **–** finds and process isolated donuts
	- **–** average the resulting Zernikes over the stars in the field.
- uses the butler to put the description of the wavefront to disk

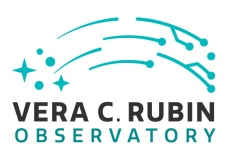

### <span id="page-26-0"></span>**10.4 Acceptance Criteria**

- A member of SITCom must be able to carry out these operations at NCSA. This need not be done using RSP; a login shell on *e.g.* lsst-devl3 is acceptable, and the SITCom member may be required to install and build packages from git.
- Confirm that the results are as expected. This should be carried out using a notebook on the RSP, and the tester may be required to install the notebook from git.

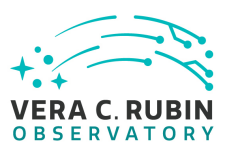

## <span id="page-27-0"></span>**11 IMpre-F [pf]: AOS using Corner Raft, commanding MT (2021-08- 26)**

Executive Summary: Process phosim Intra/Extra simulated Corner Raft images with the MTAOS. Assuming that the images where acquired and ingested previously, drive the MTAOS through the data processing steps and produce corrections.

## <span id="page-27-1"></span>**Does not map to P6**

## **11.1 Goals of IM**

Demonstrate ability to:

• Have MTAOS process images and publish {{camera, m2}Hexapod, {m1m3, m2}}Correction events

## <span id="page-27-2"></span>**11.2 Prerequisites**

- IM<sub>[pre-pre-G](#page-30-0)</sub>
- <span id="page-27-3"></span>• Working version of MTAOS with access to a butler repo containing simulated ingested data.

- Generate and ingest simulated images with desired pistons (e.g. [0, −10, 0, 10, 0]) and appropriate metadata
- As for IM<sub>[pre-pre-F](#page-25-0)</sub> get data from the butler and generate Zernikes, using OCPS to run the pipeline
- Trigger MTAOS to compute updates for Camera Hexapod, M2 Hexapod, M1M3, M2,
- Check that desired events are in the EFD

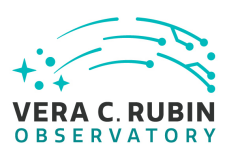

## <span id="page-28-0"></span>**11.4 Acceptance Criteria**

- A member of SITCom must be able to carry out these operations at NCSA without installing any software for themselves. This need not be done using RSP; a login shell on *e.g.* lsst-devl3 would be acceptable.
- Confirm that the results are as expected. This should be carried out using a notebook on the RSP, in which case it *is* acceptable to require the tester to install the notebook from git themselves due to restrictions on the packages available on the RSP.

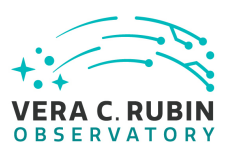

## <span id="page-29-0"></span>**12 IM<sup>F</sup> [f]: AOS using Corner raft (2021-06-15)**

Executive Summary:

<span id="page-29-1"></span>Use a notebook to process corner raft SW0/1 simulated data, publishing wavefront error events

## **12.1 Goals of IM**

Demonstrate ability to:

- Slew to a field (only needed to provide ra, dec, rotator telemetry)
	- **–** Question: does AOS need anything from the scheduler about the next field?
- Command exposure (or pair, if that's required by [AOS](#page-52-13)) from ComCam
- have MTAOS process images, triggered by appropriate events, and publish { {camera, m2} Hexapod, {m1m3, events

## <span id="page-29-2"></span>**12.2 Prerequisites**

- Recover PhoSim images with donuts from ComCam
	- **–** we may need to fake something here, if ComCam cannot play back corner raft data
- Pointing component generating telemetry

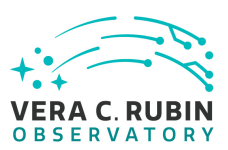

## <span id="page-30-0"></span>**13 IMpre-pre-G [ppg]: AOS using ComCam; Zernikes (2021-04-30)**

Executive Summary: Demonstrate the processing of wave front images for ComCam from raw to Zernikes.

#### <span id="page-30-1"></span>**Does not map to P6**

## **13.1 Goals of IM**

Demonstrate ability to:

• Process Defocussed Images and Generate Zernike coefficients

## <span id="page-30-2"></span>**13.2 Prerequisites**

- PhoSim images with donuts from ComCam ingested into a butler repo.
- <span id="page-30-3"></span>• Working version of wavefront estimation pipeline (wep).

- Generate and ingest 1 simulated image with each desired piston: ([0, −1.5, 0, 1.5, 0] mm) and appropriate metadata in each image:
	- **–** Boresight and rotator angle
	- **–** Piston from camera hexapod
- Run a Gen3 pipeline from the command line that:
	- **–** gets data from the butler
	- **–** runs the ISR
	- **–** finds and process isolated donuts
	- **–** estimates the wavefront in terms of annular Zernikes from each pair of donuts

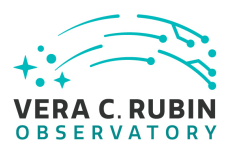

- **–** average the resulting Zernikes over the stars in the field.
- uses the butler to put the description of the wavefront to disk

## <span id="page-31-0"></span>**13.4 Acceptance Criteria**

- A member of SITCom must be able to carry out these operations at NCSA. This need not be done using RSP; a login shell on *e.g.* lsst-devl3 is acceptable, and the SITCom member may be required to install and build packages from git.
- Confirm that the results are as expected. This should be carried out using a notebook on the RSP, and the tester may be required to install the notebook from git.

## <span id="page-31-1"></span>**13.5 Status**

- **2021-07-30** Images taken using nublado
	- Automatic ingestion into gen3 butler in Chile
	- Transfer to NCSA and ingestion in gen3 butler visible from [RSP](#page-53-4)
	- Calibs (bias, dark) generated in Chile

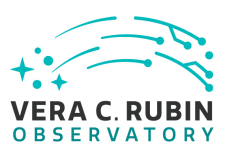

## <span id="page-32-0"></span>**14 IMpre-G [pg]: AOS using ComCam, commanding MT (2021-05-21)**

Executive Summary: Process phosim Intra/Extra simulated ComCam images with the MTAOS. Assuming that the images where acquired and ingested previously, drive the MTAOS through the data processing steps and produce corrections.

#### <span id="page-32-1"></span>**Does not map to P6**

## **14.1 Goals of IM**

Demonstrate ability to:

• Have MTAOS process images and publish {{camera, m2}Hexapod, {m1m3, m2}}Correction events

## <span id="page-32-2"></span>**14.2 Prerequisites**

- IM<sub>[pre-pre-G](#page-30-0)</sub>
- <span id="page-32-3"></span>• Working version of MTAOS with access to a butler repo containing simulated ingested data.

- Generate and ingest simulated images with desired pistons (e.g. [0, −10, 0, 10, 0]) and appropriate metadata
- As for IM<sub>[pre-pre-G](#page-30-0)</sub> get data from the butler and generate Zernikes, using OCPS to run the pipeline
- Trigger MTAOS to compute updates for Camera Hexapod, M2 Hexapod, M1M3, M2,
- Check that desired events are in the EFD

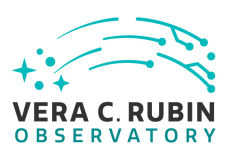

## <span id="page-33-0"></span>**14.4 Acceptance Criteria**

- A member of SITCom must be able to carry out these operations at NCSA without installing any software for themselves. This need not be done using RSP; a login shell on *e.g.* lsst-devl3 would be acceptable.
- Confirm that the results are as expected. This should be carried out using a notebook on the RSP, in which case it *is* acceptable to require the tester to install the notebook from git themselves due to restrictions on the packages available on the RSP.

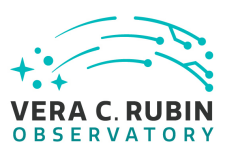

## <span id="page-34-0"></span>**15 IM<sup>G</sup> [g]: AOS using ComCam, commanding MT (2021-06-30)**

Executive Summary:

Perform wave-front sensing using ComCam and a notebook

#### <span id="page-34-1"></span>**Does not map to P6**

#### **15.1 Goals of IM**

Demonstrate:

- Slew to field, generating telemetry (*cf.*  $\mathsf{IM}_{\mathsf{F}}$  $\mathsf{IM}_{\mathsf{F}}$  $\mathsf{IM}_{\mathsf{F}}$ )
- piston camera (e.g. in, -out, in, +out, in).
- take data using ComCam in playback mode, commanded from OCS
- uses [OCPS](#page-53-2) to reduce data on commissioning cluster
- load Zernikes into [EFD](#page-52-10)
- Use MTAOS to update state of optics

### <span id="page-34-2"></span>**15.2 Prerequisites**

- ability to control camera hexapod
- IM[pre-G](#page-32-0)
- $\cdot$  [IM](#page-29-0)<sub>F</sub>
	- **–** No need for replaying corner raft data
- notebook/script to perform pistoning of camera hexapod with image acquisition
- [OCPS](#page-53-2)

- <span id="page-35-0"></span>• Generate simulated images with desired pistons (e.g. [0, −10, 0, 10, 0]) and appropriate metadata and load into comCam
- Use [scriptQueue](#page-53-3) to issue slew and camera commands, sending commands to [OCPS](#page-53-2) to process the data. *N.b.* will require the [AOS](#page-52-13) to synchronise the piston values with the OCPS exposure numbers (seqNum).
- Check that desired events are in the EFD

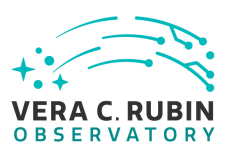

## <span id="page-36-0"></span>**16 IM<sup>H</sup> [h]: AOS in Regular Operations (2021-09-30)**

Executive Summary:

Simulate AOS in regular operations with LSSTCam

#### **Must be completed before (SUMMIT-3073 [WFS-FPA & Reconstructor Calibration\)](https://jira.lsstcorp.org/browse/SUMMIT-3073)**

Outstanding questions:

- Are we verifying anything here?
- Should this be split into two [IMs](#page-52-2)?

### <span id="page-36-1"></span>**16.1 Goals of IM**

Demonstrate running full [AOS](#page-52-13) functionality script at 3 elevations

- scriptQueue runs [SAL](#page-53-7) script
	- **–** slew to field
	- **–** take an exposure (or snap pair)
	- **–** [MTAOS](#page-52-14) processes data and broadcasts events
		- \* before starting next field

## <span id="page-36-2"></span>**16.2 Prerequisites**

- $IM<sub>4</sub>$  $IM<sub>4</sub>$
- $\cdot$  [IM](#page-29-0)<sub>F</sub>

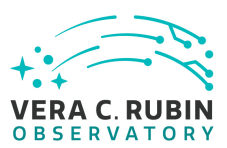

## <span id="page-37-0"></span>**17 IM<sup>I</sup> [i]: Commission Active Optics System (2022-XX-YY)**

Executive Summary:

Simulate AOS commissioning, including building LUTs with LSSTCam

#### **Maps to (SUMMIT-3075 [Build Operational LSSTCam-Tel AOS Look-up Tables](https://jira.lsstcorp.org/browse/SUMMIT-3075))**

Outstanding questions:

- Are we verifying anything here?
- Should this be split into two IMs?

## <span id="page-37-1"></span>**17.1 Goals of IM**

Demonstrate running full AOS functionality script at 3 elevations

- scriptQueue runs SAL script
	- **–** pistons camera (in, -out, in, +out, in)
	- **–** uses [OCPS](#page-53-2) to reduce data on commissioning cluster
		- \* Returns Zernikes
	- **–** Script awaits on [OCPS](#page-53-2) reduction finishing
	- **–** AOS uses returned Zernikes to calculate mirror offsets as part of loop
	- **–** Applies offsets and repeat
	- **–** in-focus images get sent off via [OCPS](#page-53-2) for reduction
- Build LUT for each mirror and hexapod
- Load the LUTs into components
	- **–** Ideally would use new configuration handling tstn-017
- Repeat elevation testing with new LUTs

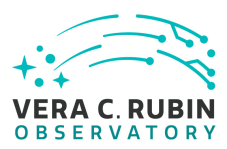

- **–** results should show zero WFE
- Analysis should be repeated at NCSA

## <span id="page-38-0"></span>**17.2 Prerequisites**

•  $IM_f$ 

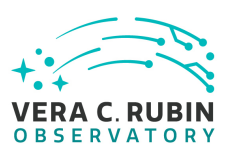

## <span id="page-39-0"></span>**18 IM<sup>J</sup> [j]: Start/End of Night (with AuxTel) (2021-XX-YY)**

Executive Summary:

Exercise handoffs between day crew and night crew. Perform afternoon calibrations. Perform observatory opening/closing. Requires definition of opening/closing procedures and appropriate observing conditions. Also requires mechanism to get knowledge from night crew into Jira tickets which are then subsequently. How do we use LOVE/EUI/notebooks to troubleshoot/resolve faults?

#### <span id="page-39-1"></span>**Doesn't map to P6**

#### **18.1 Goals of IM**

- Have observing specialist run the AuxTel, including
	- **–** Perform nighttime hand off sequence
- Run afternoon calibrations, reduce them using [OCPS,](#page-53-2) run QA, and possibly certify for use
- Test Camera Image Visualization Tool
	- **–** This is a camera deliverable and I'm completely unaware of it's status.
- Verify current environmental conditions against acceptable conditions (Where are these hosted?)
	- **–** Winds, seeing, humidity, windshake conditions (shutter/vent gate configurations), temperature
- Run opening script
	- **–** Functionality requires review to ensure component safety etc.
	- **–** When do we start observing?
- Perform several standard (spectroscopic) AuxTel visits
	- **–** Simulate a fault, have pre-derived written instructions to "reset"
		- \* Instructions must not include syntax!

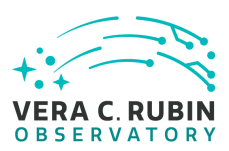

- · e.g. unwrap rotator, manually close vent gates 1-3, put down and push up mirror, home hexapod and re-position etc,
- **–** Use logger to record important information
- **–** Create Jira ticket(s)
- **–** Run pre-derived commands
- Recover, Perform more visits
	- **–** Simulate weather event requiring closure of observatories
- Recover, perform more visits
- Sun rising, Close observatory, publish night report
- Perform daytime handoff, including the procedure to getting the JIRA tickets filtered and addressed accordingly

## <span id="page-40-0"></span>**18.2 Prerequisites**

- AuxTel system fully functional
- LOVE screens should be operational for mount/dome/mirrors(?)
- RLS system with fault reporting
- EAS

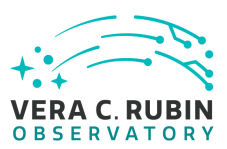

## <span id="page-41-0"></span>**19 IM<sup>K</sup> [k]: LSSTCam Image Capture and Archive (2022-XX-YY)**

Executive Summary:

Run LSSTCam from the scriptQueue, with automated generation and certification of LSSTCam calibrations

## <span id="page-41-1"></span>**Maps to (SUMMIT-3072 [LSSTCam Electro-Optical Tests 1\)](https://jira.lsstcorp.org/browse/SUMMIT-3072)**

## **19.1 Goals of IM**

- Taking complete set of LSSTCam calibration data using the scriptQueue
- Reduce the data using [OCPS:](#page-53-2)
	- **–** generating a set of LSSTCam master calibrations **Somewhat maps to [\(SUMMIT-](https://jira.lsstcorp.org/browse/SUMMIT-2944)2944 [LSSTCam DAQ+DMS Connectivity Verification](https://jira.lsstcorp.org/browse/SUMMIT-2944))**
	- **–** characterizing the detectors (noise, gain, tearing)

## <span id="page-41-2"></span>**19.2 Prerequisites**

- $IM<sub>b</sub>$
- Remote [OCPS,](#page-53-2) if necessary

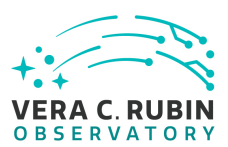

## <span id="page-42-0"></span>**20 IM<sup>L</sup> [cbp]: Exercise the CBP (2022-XX-YY)**

Executive Summary:

Run the CBP from nublado and the scriptQueue, using ComCam as an imager

<span id="page-42-1"></span>*N.b.*: may need to split this IM

## **20.1 Goals of IM**

• Demonstrate the use of the [CBP,](#page-52-15) including tweaking using the async [OCPS](#page-53-2)

## <span id="page-42-2"></span>**20.2 Prerequisites**

•  $IM<sub>b</sub>$ 

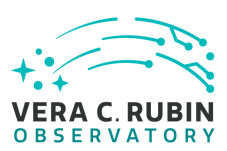

## <span id="page-43-0"></span>**21 IMpre-M [pm]: Compute Zernikes for AuxTel (2021-10-01)**

Executive Summary: Use the butler to retrieve raw auxTel out-of-focus data, and generate Zernikes using the Rubin MT code

## <span id="page-43-1"></span>**21.1 Goals of IM**

Demonstrate:

- Retrieve AuxTel data from butler, process through ISR, object detection, etc.
- Generation of Zernikes from real auxTel doughnuts (intra/extra or one sided)

## <span id="page-43-2"></span>**21.2 Prerequisites**

<span id="page-43-3"></span>• IM[pre-G](#page-32-0)

- proc A
- proc Z

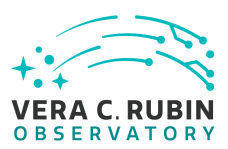

## <span id="page-44-0"></span>**22 IM<sup>M</sup> [m]: AOS (Zernikes + control) for AuxTel (2021-11-01)**

Executive Summary: Use Rubin MT wavefront sensing to generate Zernikes from out-of-focus AuxTel data, and use them to control for closed-loop control of the optics

## <span id="page-44-1"></span>**22.1 Goals of IM**

Demonstrate:

- Use ScriptQueue to control AuxTel AOS
	- **–** Take data, process through ISR, object detection, etc.
	- **–** Generation of Zernikes from real auxTel doughnuts (intra/extra or one sided)
	- **–** Update optics

## <span id="page-44-2"></span>**22.2 Prerequisites**

<span id="page-44-3"></span>• IM<sub>[pre-M](#page-43-0)</sub>

- proc A
- proc Z

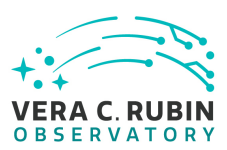

## <span id="page-45-0"></span>**23 IM<sup>N</sup> [n]: "DRP" Imaging Campaign with AuxTel (2022-01-01)**

Executive Summary:

Carry out an imaging campaign using the auxTel, reducing the data in Chile, and carrying out suitable validation on the Mountain

## <span id="page-45-1"></span>**23.1 Goals of IM**

Demonstrate:

- Running auxTel using the scheduler
- Generating near-realtime feedback to the observers, using OCPS and FAFF-defined displays
- Reducing data on commissioning cluster to at least full single-frame processing, and probably coadds.
- Generating templates for  $IM<sub>O</sub>$  $IM<sub>O</sub>$ .

## <span id="page-45-2"></span>**23.2 Prerequisites**

- The commissioning cluster
- <span id="page-45-3"></span>•  $IM_F$  $IM_F$

- proc A
- proc Z

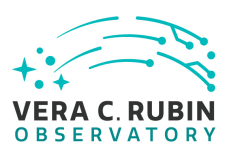

## <span id="page-46-0"></span>**24 IM<sup>O</sup> [o]: "AP" Imaging Campaign with AuxTel (2022-08-01)**

Executive Summary: Carry out an imaging campaign using the auxTel, reducing the data using the prompt processing pipeline, and carrying out suitable validation on the Mountain

## <span id="page-46-1"></span>**24.1 Goals of IM**

Demonstrate:

- Carrying out an imaging survey using the scheduler
- Running the prompt products pipeline

Enhanced goal? Generating alerts

## <span id="page-46-2"></span>**24.2 Prerequisites**

- Prompt Processing (due 2022-06; [https://jira.lsstcorp.org/browse/DM-30854](#page-0-0)
- The AP pipeline
- <span id="page-46-3"></span>•  $IM_M$  $IM_M$

- Take data using the auxTel, run from a scheduler
- Carry out difference imaging using the AP, as run using the prompt processing
- Validate the quality of the data using tools from  $IM_M$  $IM_M$  and feedback from prompt processing
- Involve the Solar System team at UW in assessing the quality of the results

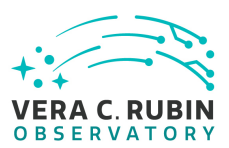

## <span id="page-47-1"></span><span id="page-47-0"></span>**25 Milestone Activity backlog**

- <span id="page-47-2"></span>**25.1 Activities that need to be included in an IM**
- <span id="page-47-3"></span>**25.1.1 Have operators bring system up from power-off**

## **25.1.2 Test software deployment (daytime) and rollback (nighttime) scenarios.**

- Also create a test of setting up individual environments (custom packages/modifications),
- how to run a script that uses a modification to a function.
- How can someone else run someone's code from a previous night if they used a modified environment?

### <span id="page-47-5"></span><span id="page-47-4"></span>**25.1.3 Alert Processing using AuxTel Imaging Data**

- <span id="page-47-6"></span>**25.1.4 Restart from power-loss on the Mountain**
- <span id="page-47-7"></span>**25.1.5 Promote any remaining CCS functionality needed by observers to OCS**
- **25.1.6 Write data from the CCS, DMTN-143**
	- Including ComCam, AuxTel

## <span id="page-47-9"></span><span id="page-47-8"></span>**25.1.7 Use PPI to transfer data from Chile**

## **A Mapping to Milestones in P6**

This list of project milestones comes from [this page](https://confluence.lsstcorp.org/pages/viewpage.action?pageId=62263966) on confluence; the descriptions are summarised from the same page. We omit *Integrate ComCam on Hexapod-Rotator and Install on TMA*, *Technical Operations Optimization 1-3*, and *Engineering Punch-list Resolution* milestones.

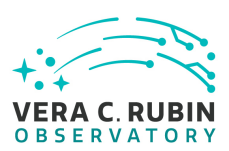

## <span id="page-48-0"></span>**A.1 on-Telescope ComCam TCS + CCS Interface & Functional Tests**

- TCS functional testing of ComCam configuration (Load in guider and WFS applications, check high level functionality/operation without data acquisition )
- CCS functional testing of ComCam configuration update, shutter testing, filter changer, temperature control, data acquisition, data display, setup of trending analysis. Most of these have to be done as a function of telescope position

<span id="page-48-1"></span>Prerequisites: lM<sub>2</sub>, lM<sub>G</sub>

## **A.2 on-Telescope ComCam CCS + OCS Interface & Functional Tests**

- LSE-71 verification (filter, shutter, image acquisition commands etc)
- Observatory mode testing (e.g. calibration, daytime, nighttime ops, engineering mode)
- CCS communication with EFD and observatory clock
- OCS Sequencer testing (e.g. take flat field sequence)

<span id="page-48-2"></span>Prerequisites:  $IM<sub>2</sub>$  $IM<sub>2</sub>$ 

## **A.3 on-Telescope ComCam CCS + DAQ + DMS Interface & Functional Tests**

- Take image (start with a bias) and send through DMS
- Test on-summit data access portal, Commissioning Cluster data access
- Test archiving speeds, network speeds/lags, start long-term monitoring
- Test header service
- Test EFD access
- Repeat for all normal exposure types (broadband flats, monochromatic flats, darks, dome-closed "on-sky" image, CBP image
- Attempt ingestion into pipelines to verify header service/EFD access (captured in CPP activity)

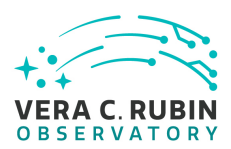

- Test base-facility connection loss/recovery
- Test base-facility to NCSA connection loss/recovery
- Test grid-power loss
- A stretched goal is to exercise the interface between the DAQ and potentially both the guider and the wfs

<span id="page-49-0"></span>Prerequisites: [IM](#page-34-0)<sub>2</sub>, IM<sub>L</sub>. IM<sub>G</sub> for stretch goal.

## **A.4 ComCam Electro-Optical Tests 1**

- Master Bias Creation 30 minutes of data collection (∼100 images at 15s cadence)
- Gain value verification ?do on 3 filters once? assume half a day flat field Photon transfer curve
- Linearity Verification same data set as above
- Saturation Determination () same as above but doesn't infer when bleeding occurs
- Master Dark creation () 10x300s, 10x30s, 10x60s,10x120s, 10x600s = 11100s = 3 hours
- Master Impure Broadband Flats () 1 hour for 5/6 filters
- Master Impure Monochromatic Flats (4 hours per filter + 8 hours for no filter (assume 2 hours but needs to be done ∼ 4 times depending on separation between filter tests)

<span id="page-49-1"></span>Prerequisites: [IM](#page-16-0)<sub>2</sub>.

## **A.5 Collimated Beam Projector Scripting Tests**

- Image Quality Checks as a function of telescope Elevation to validate FEA models
- short un-guided images
- Analysis of data
- Develop automated pointing model builder

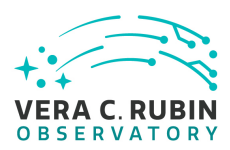

- Point Model Building 50 iterations
- Acquire image of known star
- Centroid and offset to pixel X,Y
- Verify star position at pixel X,Y
- Move to next target
- Do touch ups over multiple nights (∼1 hour per night for 5 nights)

<span id="page-50-0"></span>Prerequisites: lM<sub>L</sub>.

## **A.6 Initial OCS + TCS + CCS Guider Interface & Functional Tests**

Initial TCS + DAQ WFS Interface Tests

- obtain in+intra+extra focal images and feed through wavefront analysis system
- generate AOS offsets, correlate with observing conditions (e.g. atl/az, temp, hum)
- update look up tables, re-check
- verify offsets are being propogated properly (purposely deform and measure effect)
- attempt stress the system over wide range of conditions

<span id="page-50-1"></span>Prerequisites: pointing model, lM<sub>2</sub>, lM<sub>G</sub>

## **A.7 ComCam Electro-Optical Tests 2**

- ghosties and ghoulies
- Master Impure and Pure "Monochromatic" Flats
- Master Photoflats, Master Low-resolution narrowband Flats
- strip-chart imaging to measure slew/settle motions/times.

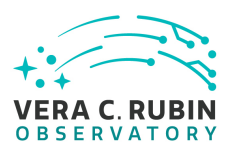

• Try scheduled driven observing with ComCam - digests telemetry, feeds targets, logs observations

<span id="page-51-0"></span>Prerequisites: lM<sub>2</sub>, lM<sub>G</sub>

## **A.8 Build Initial AOS Look-up Table**

The Look-up-table has been verified on axis during T&S AIV with the high speed camera. This test extend the verification of the lookup table to the wider ComCam field of view

- Conduct the initial alignment using the laser tracker
- Execute script driven sampling of telescope optical deformation by measuring IQ as a function of elevation (and azimuth). The use case is described in the use case document (here)
- Obtain force offsets to adjust optics for each elevation (and azimugh)
- Update/build look up table as a function of elevation (and azimuth)

<span id="page-51-1"></span>Prerequisites: lM<sub>2</sub>, lM<sub>G</sub>

## **A.9 AOS Data Analysis 1**

- Track IQ, wavefront and AOS telemetry over history to date (1-2 weeks)
- update look up tables expanding to environmental conditions (temp, hum, wind) This is done in parallel with the task above

<span id="page-51-2"></span>Prerequisites:  $IM<sub>2</sub>$  $IM<sub>2</sub>$ 

## **A.10 ComCam Electro-Optical Tests 3**

• Combined testing of on-sky data with AT and ComCam - with supporting telemetry (allsky cameras, dimm, PWV etc)

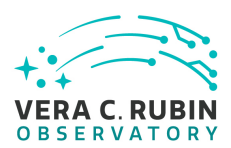

- Try scheduled driven observing with ComCam (excercising level 2)
- Comparison of star flat to CBP flat, ghost characterization investigation, filter QA system setup/measurement

<span id="page-52-0"></span>Prerequisites: lM<sub>2</sub>, lM<sub>G</sub>, lM<sub>L</sub>

## **A.11 Initial AOS Performance Verification**

- track IQ, wavefront and AOS telemetry over history to date (∼1 month)
- update look up tables

<span id="page-52-1"></span>Prerequisites:  $IM<sub>2</sub>$  $IM<sub>2</sub>$ 

## **B References**

## **C Glossary**

<span id="page-52-15"></span><span id="page-52-14"></span><span id="page-52-13"></span><span id="page-52-12"></span><span id="page-52-11"></span><span id="page-52-10"></span><span id="page-52-9"></span><span id="page-52-8"></span><span id="page-52-7"></span><span id="page-52-6"></span><span id="page-52-5"></span><span id="page-52-4"></span><span id="page-52-3"></span><span id="page-52-2"></span>**AOS** Active Optics System. **CBP** Collimated Beam Projector. **CCS** Camera Control System. **cp\_pipe** The [DM](#page-52-3) package used to generate calibrations products (*e.g.* master biases). **CSC** Commandable [SAL](#page-53-7) Component. **DBB Buffer manager** OODS-aware transfer of data from Chile to the USDF. **DM** Data Management. **EFD** Engineering and Facility Database. **IM** Integration Milestone. **ISR** Instrument Signal Removal. **LHN** Long Haul Network. **LOVE** LSST Operations Visualization Environment. **MT** Main Telescope. **MTAOS** Main Telescope Active Optics System.

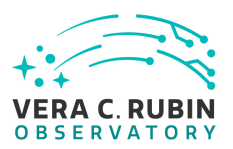

<span id="page-53-2"></span>**OCPS** OCS Controlled Processing System.

<span id="page-53-5"></span>**OODS** Observatory Operations Data Service.

<span id="page-53-0"></span>**OR** Operation Rehearsal.

<span id="page-53-1"></span>**ORR** Operations Readiness Review.

<span id="page-53-6"></span>**RLS** Rubin Observatory Logging (may be equivalent to OWL).

<span id="page-53-4"></span>**RSP** Rubin Science Platform.

<span id="page-53-7"></span>**SAL** Service Abstraction Layer.

<span id="page-53-3"></span>**scriptQueue** The observatory facility for running sequences of commands and interact with [OCPS.](#page-53-2)